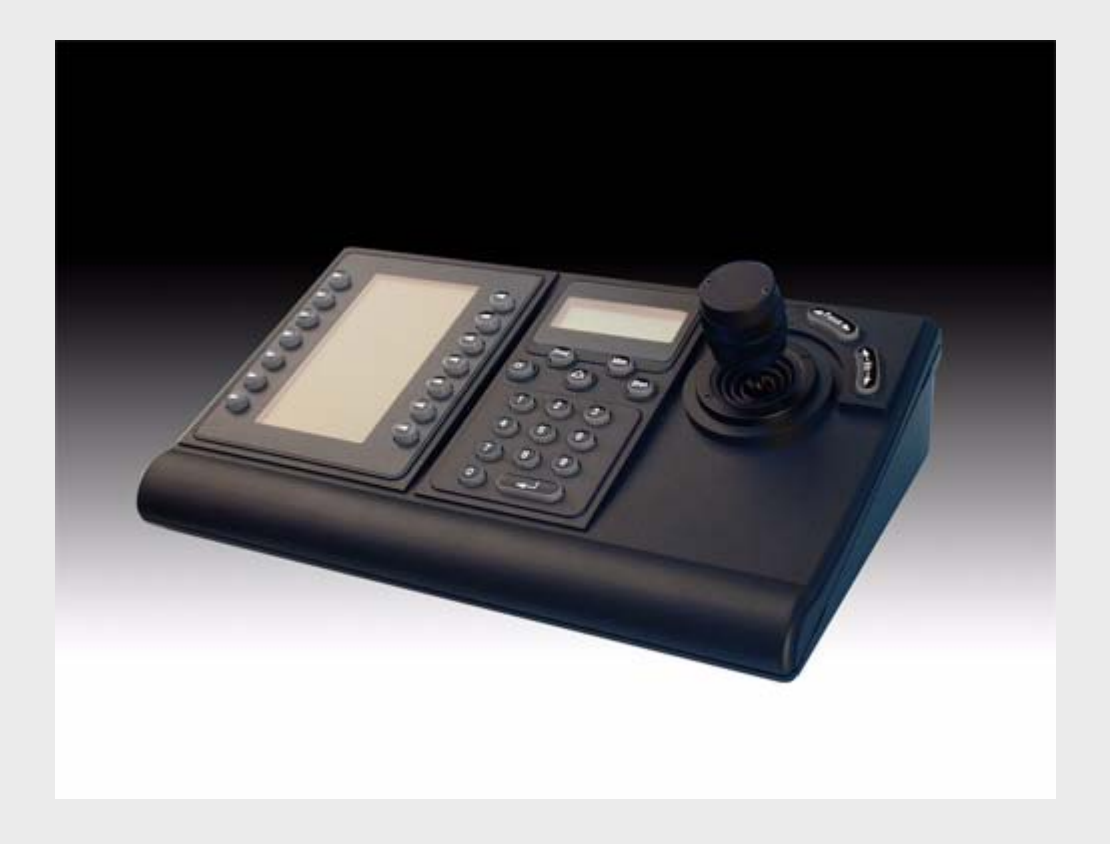

# Teclados de la serie IntuiKey de la serie 1.92

**es** Guía de instalación

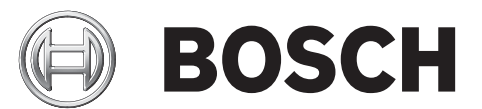

# **Índice de contenidos**

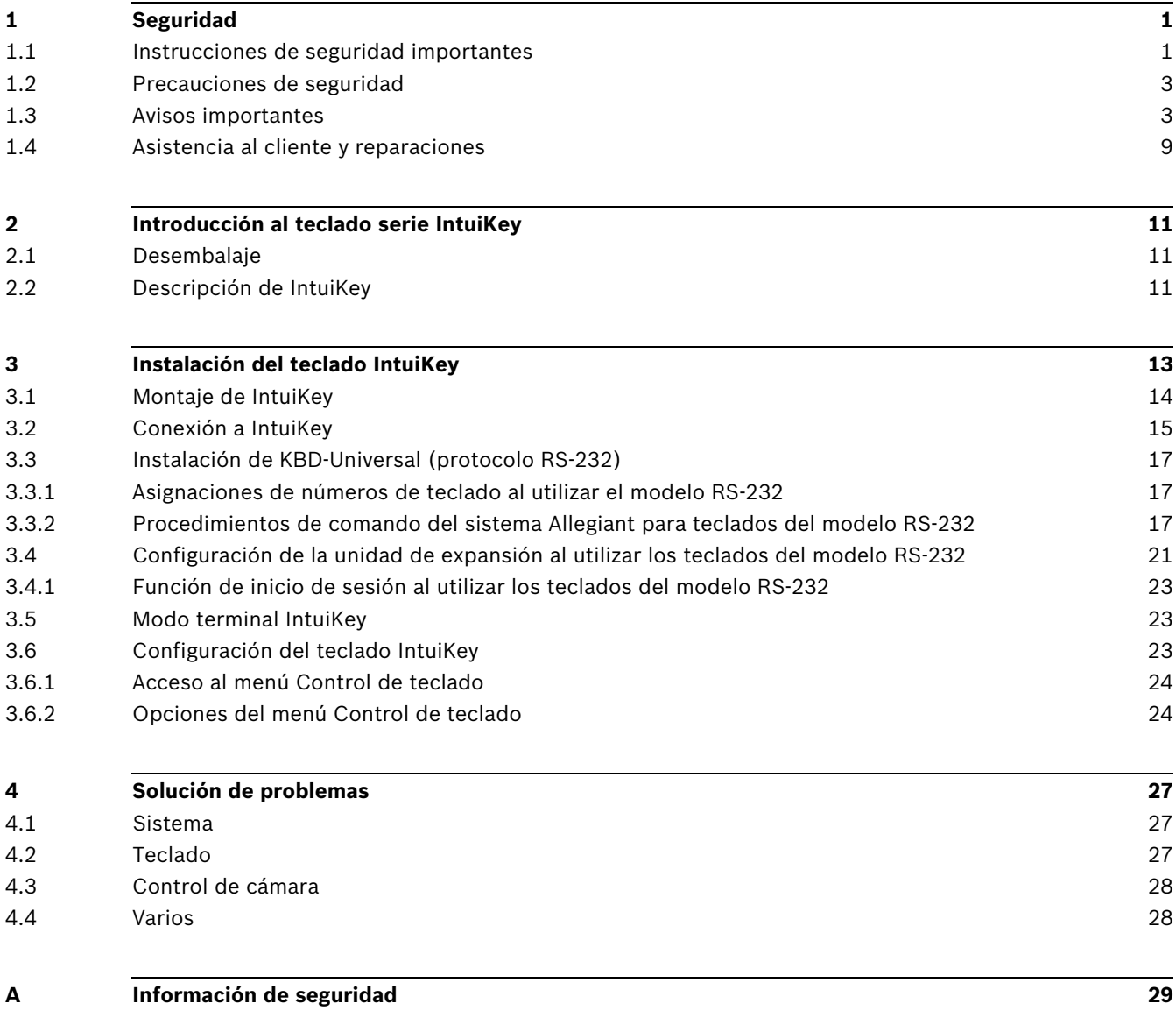

## **1 Seguridad**

### **1.1 Instrucciones de seguridad importantes**

<span id="page-4-1"></span><span id="page-4-0"></span>Lea, siga y guarde las siguientes instrucciones de seguridad para poder consultarlas en el futuro. Preste atención a todas las advertencias de la unidad y de las instrucciones de funcionamiento antes de utilizar la unidad.

- 1. **Limpieza** desenchufe la unidad de la toma de corriente antes de limpiarla. Siga todas las instrucciones proporcionadas con la unidad. Por lo general, un paño seco es suficiente para la limpieza, pero también se puede utilizar un paño húmedo que no suelte pelusa o una gamuza. No utilice limpiadores líquidos ni aerosoles.
- 2. **Fuentes de calor** la unidad no se debe instalar cerca de fuentes de calor como radiadores, calefactores, estufas u otros equipos (incluidos amplificadores) que produzcan calor.
- 3. **Ventilación** las aberturas de la carcasa de la unidad tienen por objeto la ventilación para evitar el sobrecalentamiento y garantizar un funcionamiento fiable. No bloquee ni cubra estas aberturas. No coloque la unidad en ninguna carcasa, a menos que se ofrezca ventilación suficiente o que se indique en las instrucciones del fabricante.
- 4. **Agua** no instale esta unidad cerca de agua, como una bañera, un barreño, un fregadero, una cesta de la colada, un sótano húmedo, un lugar exterior o en cualquier zona clasificada como húmeda. Para reducir el riesgo de incendio o de descarga eléctrica, evite que esta unidad quede expuesta a la lluvia o la humedad.
- 5. **Entrada de objetos y líquidos** no introduzca objetos de ningún tipo en la unidad a través de los orificios, ya que podrían entrar en contacto con puntos de tensión peligrosos o desencadenar cortocircuitos en las piezas y provocar incendios o descargas eléctricas. No derrame nunca líquido de ningún tipo en la unidad. No coloque sobre la unidad objetos llenos de líquido, como vasos o tazas.
- 6. **Tormenta eléctrica** para una mayor protección durante tormentas eléctricas o cuando la unidad no se utiliza o no se supervisa durante un período prolongado, desconecte la unidad de la toma de corriente y desconecte el cable del sistema. De esta forma evitará que se produzcan daños en la unidad debidos a tormentas eléctricas o subidas de tensión.
- 7. **Ajuste de los controles** ajuste únicamente los controles especificados en las instrucciones de funcionamiento. Un ajuste incorrecto de los mismos puede provocar daños en la unidad. El uso de controles o ajustes o la ejecución de procedimientos distintos a los especificados pueden provocar una exposición a radiaciones nocivas.
- 8. **Sobrecarga** no sobrecargue las tomas de corriente ni los alargadores. Puede provocar incendios o descargas eléctricas.
- 9. **Protección del cable de alimentación y del enchufe** proteja el enchufe y el cable de alimentación de manera que no se pisen ni queden pillados por otros objetos colocados en o contra ellos en tomas de corriente y en la salida de la unidad. Para unidades que se van a utilizar a 230 VCA, 50 Hz, el cable de alimentación de entrada y salida debe cumplir con la última versión de la *IEC Publication 227* ó *245*.
- 10. **Desconexión de la alimentación**: las unidades con o sin interruptores de encendido/ apagado reciben alimentación eléctrica siempre que el cable de alimentación esté conectado a la fuente de alimentación. Sin embargo, la unidad sólo funciona cuando el interruptor está en la posición de encendido. El cable de alimentación es el principal dispositivo de interrupción de voltaje de todas las unidades.
- 11. **Fuentes de alimentación** utilice la unidad sólo con el tipo de fuente de alimentación indicado en la etiqueta. Antes de continuar, asegúrese de desconectar la alimentación del cable que va a instalar en la unidad.
	- Para unidades con alimentación de batería, consulte las instrucciones de funcionamiento.
	- Para unidades con alimentación externa, use únicamente las fuentes de alimentación recomendadas o aprobadas.
	- Para unidades con una fuente de alimentación limitada, esta fuente de alimentación debe cumplir las directivas de *EN60950*. La sustitución de piezas puede dañar la unidad o provocar un incendio o una descarga eléctrica.
	- Para unidades de 24 VCA, la tensión aplicada a la entrada de alimentación de la unidad no debe superar un ±10% o 28 VCA. El cableado proporcionado por el usuario debe cumplir las normativas de electricidad (Clase 2 de niveles de alimentación). No conecte a tierra la fuente en los terminales o en los terminales de alimentación eléctrica de la unidad.
	- Si no está seguro del tipo de fuente de alimentación que debe utilizar, consulte al distribuidor o a la compañía eléctrica local.
- 12. **Reparaciones** no intente reparar la unidad. Si abre o retira las cubiertas podría quedar expuesto a una tensión peligrosa u otros riesgos. Todas las tareas de mantenimiento y reparación deben ser realizadas por personal de servicio cualificado.
- 13. **Daños que requieren reparación** desconecte la unidad de la fuente de alimentación de CA principal y remita las reparaciones a un técnico cualificado si se producen daños en el equipo, tales como:
	- el cable de alimentación o el enchufe están dañados;
	- exposición a humedad, agua y/o climas inadecuados (lluvia, nieve, etc.);
	- se ha derramado líquido en el equipo;
	- ha caído un objeto en el equipo;
	- la unidad se ha caído o se ha dañado el mueble de la misma;
	- el funcionamiento de la unidad presenta cambios notables;
	- la unidad no funciona con normalidad cuando el usuario sigue las instrucciones de funcionamiento.
- 14. **Piezas de repuesto** asegúrese de que el técnico utilice las piezas especificadas por el fabricante u otras que tengan las mismas características que las originales. La sustitución de piezas no autorizada puede provocar un incendio, una descarga eléctrica u otros peligros.
- 15. **Comprobación de seguridad** una vez realizadas las reparaciones u operaciones de mantenimiento en la unidad, deben realizarse comprobaciones de seguridad para garantizar que la unidad esté en condiciones óptimas de funcionamiento.
- 16. **Instalación** instale esta unidad de acuerdo con las instrucciones del fabricante y de conformidad con las normas aplicables en su país.
- 17. **Conexiones, cambios o modificaciones** únicamente se deben utilizar conexiones y accesorios especificados por el fabricante. Cualquier cambio o modificación del equipo que no haya sido aprobado expresamente por Bosch podrá invalidar la garantía o, en caso de contrato de autorización, la autoridad para utilizar el equipo.

### **1.2 Precauciones de seguridad**

### <span id="page-6-0"></span>**¡PELIGRO!** Indica una situación potencialmente peligrosa. Si no se evita, puede provocar lesiones personales graves o incluso la muerte.

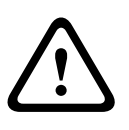

### **¡ADVERTENCIA!** Alto riesgo:

Este símbolo indica una situación de riesgo inminente, como "tensión peligrosa" en el interior del producto. Si no se evita, puede provocar descargas eléctricas, lesiones personales graves o incluso la muerte.

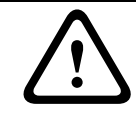

### **¡PRECAUCIÓN!** Riesgo medio:

Indica una situación potencialmente peligrosa. Si no se evita, puede provocar lesiones menores o moderadas. Advierte al usuario de que la unidad incluye instrucciones importantes.

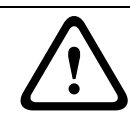

**¡PRECAUCIÓN!** Riesgo bajo: (sin símbolo de alerta de seguridad) Indica una situación potencialmente peligrosa. Si no se evita, puede provocar daños materiales o riesgo de daños a la unidad.

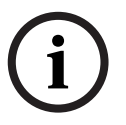

### **¡NOTA!**

Este símbolo indica información o una directiva de la empresa relacionada directa o indirectamente con la seguridad del personal o la protección de la propiedad.

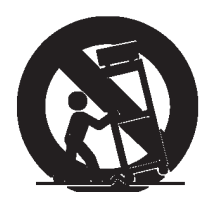

### **1.3 Avisos importantes**

<span id="page-6-1"></span>**Accesorios -** no coloque esta unidad en ningún soporte, trípode o montaje inestable. La unidad podría caer, causando heridas graves y/o provocando daños considerables a la misma. Utilice sólo el conjunto, pie, trípode, soporte o dispositivo de sujeción especificado por el fabricante. Si utiliza un conjunto de soporte para la unidad, tenga cuidado al moverlo para evitar lesiones ocasionadas por posibles caídas. Si realiza una parada repentina, aplica un exceso de fuerza o lo coloca sobre una superficie inestable, el conjunto de unidad y soporte se puede volcar. Monte la unidad conforme a las instrucciones del fabricante.

**Conmutador de alimentación -** incorpore un conmutador de alimentación con una separación mínima entre contactos de al menos 3 mm en cada polo a la instalación eléctrica del edificio. Si resulta necesario abrir la carcasa para realizar reparaciones y/u otras actividades, utilice este conmutador como dispositivo de desconexión principal para apagar la tensión de la unidad.

**Toma de tierra de la cámara -** para el montaje de la cámara en entornos potencialmente húmedos, asegúrese de conectar el sistema a tierra mediante el conector de la fuente de alimentación (consulte la sección sobre la conexión de la fuente de alimentación externa).

**Lente de la cámara -** las lentes de cámara que se conecten en la carcasa para exterior deben cumplir la norma *UL/IEC60950* y haber sido probadas según la misma. Cualquier línea de salida o de señalización de la cámara debe ser SELV o una fuente de alimentación limitada. Por razones de seguridad, la especificación medioambiental de la lente de la cámara debe encontrarse entre -10 °C (14 °F) y 50 °C (122 °F).

**Señal de la cámara -** proteja el cable con un protector primario si la señal de la cámara supera los 140 pies, según la norma *NEC800 (CEC sección 60)*.

#### **Conexión a tierra coaxial:**

- Conecte el cable del sistema a tierra si conecta un cable de sistema externo a la unidad.
- Los equipos de exteriores sólo deben conectarse a las entradas de esta unidad una vez que el enchufe con toma de tierra se haya conectado a una toma de corriente que también la tenga, o que su terminal con toma de tierra esté correctamente conectado a una fuente con toma de tierra.
- Desconecte los conectores de entrada de la unidad de los equipos de exteriores antes de desconectar el enchufe de toma de tierra o el terminal con toma de tierra.
- Tome las precauciones de seguridad adecuadas, tales como conectar las tomas de tierra, para cualquier equipo de exterior que se conecte a esta unidad.

Sólo en modelos para EE.UU. - la *sección 810* del *National Electrical Code, ANSI/NFPA No.70*, proporciona instrucciones para realizar una conexión a tierra adecuada de la estructura de montaje y soporte, del coaxial a una unidad de descarga, así como información sobre el tamaño de los conductores de tierra, la ubicación de la unidad de descarga, la conexión a electrodos de tierra y los requisitos de la toma de tierra.

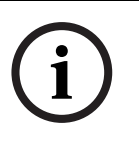

### **¡NOTA!**

Este dispositivo está diseñado para su utilización exclusiva en público. Las leyes federales de EE.UU. prohíben estrictamente las grabación ilegal de comunicaciones orales.

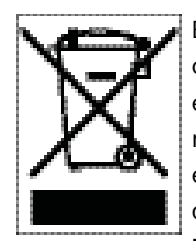

Este producto Bosch se ha desarrollado y fabricado con componentes y material de alta calidad que se pueden reciclar y reutilizar. Este símbolo indica que los aparatos electrónicos y eléctricos, que hayan terminado su vida útil, se deben recoger y no ser desechados junto a los residuos domésticos. Suele haber sistemas de recogida distintos para los productos electrónicos y eléctricos que ya no se utilizan. Deseche estas unidades en alguna instalación de reciclado respetuosa con el medio ambiente, según la *directiva europea 2002/96/EC*. **Declaración sobre el medio ambiente -** Bosch está firmemente comprometida con la

protección del medio ambiente. Esta unidad se ha diseñado para ser lo más respetuosa posible con el medio ambiente.

**Dispositivo sensible a la electricidad estática -** tome las precauciones de manipulación de componentes CMOS/MOS-FET adecuadas para evitar descargas de electricidad estática. NOTA: lleve muñequeras de protección de conexión a tierra y siga las recomendaciones de seguridad ESD correspondientes al manipular placas de circuitos impresos sensibles a la electricidad estática.

**Potencia del fusible -** por motivos de protección de seguridad del dispositivo, el sistema de protección de los circuitos debe asegurarse con una potencia de fusible de 16 A como máximo, de acuerdo con la norma *NEC800 (CEC sección 60)*.

**Conexión a tierra o polarización -** esta unidad puede disponer de un enchufe de línea corriente alternativa polarizado (un enchufe con una patilla más ancha que la otra). Esta característica de seguridad hace que el enchufe sólo encaje dentro de la toma de corriente de una única forma. Si no puede insertar el enchufe completamente en la toma, póngase en contacto con un electricista cualificado para que sustituya la toma antigua. No contravenga el objetivo de seguridad del enchufe polarizado.

Además, esta unidad puede disponer de un enchufe de tres patillas con conexión a tierra (un enchufe con una tercera patilla, para conexión a tierra). Esta característica de seguridad permite que el enchufe sólo encaje en una toma de corriente con conexión a tierra. Si no puede insertar el enchufe en la toma, póngase en contacto con un electricista cualificado para que sustituya la toma antigua. No contravenga el objetivo de seguridad del enchufe provisto de toma de tierra.

**Cambio de sitio de la unidad -** antes de mover la unidad, desconecte el cable de alimentación. Desplace la unidad con cuidado. Si la empuja con fuerza o la golpea, podría dañar la unidad y las unidades de disco duro.

**Señales en exteriores -** la instalación para recibir señales del exterior, especialmente en lo relacionado con el aislamiento de conductores de potencia y luz y la protección de circuitos abiertos, debe seguir las normas *NEC725* y *NEC800 (normas CEC 16-224* y *CEC sección 60)*.

**Equipo conectado permanentemente -** incorpore un dispositivo de desconexión de fácil acceso en el cableado del edificio.

Equipo conectable - instale la toma para la conexión junto al equipo, para que el acceso sea fácil.

**PoE -** no se deberá nunca suministrar alimentación a través de la conexión Ethernet (PoE) si ya se está haciendo mediante el conector de alimentación.

**Desconexión de la alimentación -** las unidades disponen de alimentación siempre que el cable de alimentación se inserte en la fuente de alimentación. El cable de alimentación es el principal dispositivo de interrupción de voltaje de todas las unidades.

**Líneas eléctricas -** no coloque la cámara en las proximidades de líneas eléctricas, circuitos de alimentación o luces ni en lugares en los que pueda entrar en contacto con éstos. **SELV**

### Todos los puertos de entrada/salida son circuitos SELV (Safety Extra Low Voltage, tensión baja y seguridad adicional). Los circuitos SELV sólo deben conectarse a otros circuitos SELV. Como los circuitos ISDN son tratados como circuitos de voltaje de red telefónica, evite conectar el circuito SELV a los circuitos de voltaje de red telefónica (TNV).

**Pérdida de vídeo -** dado que la pérdida de vídeo es un elemento inherente a la grabación de vídeo digital, Bosch Security Systems no se hace responsable de ningún daño derivado de la pérdida de información de vídeo. Para minimizar el riesgo de pérdida de información digital, Bosch Security Systems recomienda la implementación de varios sistemas de grabación redundantes, así como el uso de un procedimiento para realizar copias de seguridad de toda la información analógica y digital.

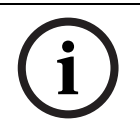

### **¡NOTA!**

Éste es un producto de Clase A. El equipo podría causar interferencias de radio en un entorno doméstico, en cuyo caso el usuario debe tomar las medidas oportunas.

### **INFORMACIÓN DE FCC E ICES**

#### *(Sólo en modelos para EE.UU. y Canadá)*

Este dispositivo cumple el *apartado 15* de las *normas de la FCC*. El funcionamiento está sujeto a las siguientes condiciones:

- Este dispositivo no debe causar interferencias perjudiciales.
- Este dispositivo debe aceptar cualquier interferencia recibida, incluidas las que puedan provocar un funcionamiento no deseado.

#### **Nota**

Este equipo ha sido probado y cumple los límites establecidos para dispositivos digitales de Clase A, de conformidad con lo dispuesto en el apartado 15 de las normas de la FCC e ICES-003 para la industria en Canadá. Dichas limitaciones se han establecido con el fin de proporcionar una protección adecuada frente a interferencias cuando el equipo se utiliza en un entorno comercial. Este equipo genera, utiliza y puede irradiar energía de radiofrecuencia y, si no se instala y utiliza según el manual de instrucciones, puede causar interferencias perjudiciales para las comunicaciones por radio. Si se utiliza en zonas residenciales, puede que cause interferencias perjudiciales, en cuyo caso el usuario deberá corregir las que corren a su cuenta.

No se podrá realizar ninguna modificación intencional o involuntaria, no aprobada específicamente por la parte responsable del cumplimiento. Dichas modificaciones podrían invalidar la autoridad del usuario para utilizar el equipo. Si fuera necesario, el usuario debe consultar al distribuidor o a un técnico cualificado de radio y televisión para corregir el problema.

Puede que el usuario encuentre útil el siguiente folleto, preparado por la Federal Communications Commission: How to Identify and Resolve Radio-TV Interference Problems (Cómo identificar y solucionar problemas de interferencia de radio y televisión). Este folleto está disponible en la oficina Government Printing Office (Oficina estatal de impresión) de EE.UU., Washington, DC 20402, nº de ref. 004-000-00345-4.

### **INFORMATIONS FCC ET ICES (commercial applications)**

*(modèles utilisés aux États-Unis et au Canada uniquement*)

Ce produit est conforme aux normes FCC partie 15. la mise en service est soumises aux deux conditions suivantes:

- cet appareil ne peut pas provoquer d'interférence nuisible et
- cet appareil doit pouvoir tolérer toutes les interférences auxquelles il est soumit, y compris les interférences qui pourraient influer sur son bon fonctionnement.

AVERTISSEMENT: Suite à différents tests, cet appareil s'est révélé conforme aux exigences imposées aux appareils numériques de Classe A en vertu de la section 15 du règlement de la Commission fédérale des communications des États-Unis (FCC). Ces contraintes sont destinées à fournir une protection raisonnable contre les interférences nuisibles quand l'appareil est utilisé dans une installation commerciale. Cette appareil génère, utilise et émet de l'energie de fréquence radio, et peut, en cas d'installation ou d'utilisation non conforme aux instructions, générer des interférences nuisibles aux communications radio. L'utilisation de ce produit dans une zone résidentielle peut provoquer des interférences nuisibles. Le cas échéant, l'utilisateur devra remédier à ces interférences à ses propres frais.

Au besoin, l'utilisateur consultera son revendeur ou un technicien qualifié en radio/télévision, qui procédera à une opération corrective. La brochure suivante, publiée par la Commission fédérale des communications (FCC), peut s'avérer utile : « How to Identify and Resolve Radio-TV Interference Problems » (Comment identifier et résoudre les problèmes d'interférences de radio et de télévision). Cette brochure est disponible auprès du U.S. Government Printing Office, Washington, DC 20402, États-Unis, sous la référence n° 004-000-00345-4. AVERTISSEMENT: Ce produit est un appareil de Classe A. Son utilisation dans une zone résidentielle risque de provoquer des interférences. Le cas échéant, l'utilisateur devra prendre les mesures nécessaires pour y remédier.

### **Exención de responsabilidad**

Underwriter Laboratories Inc. ("UL") no ha probado el rendimiento ni la fiabilidad de los aspectos relacionados con la seguridad o la señalización de este producto. UL sólo ha probado lo relacionado con los riesgos de incendio, descarga y/o daños personales según aparece en el documento *Standard(s) for Safety for Information Technology Equipment, UL 60950-1* de UL. La certificación de UL no cubre el rendimiento ni la fiabilidad de los aspectos relacionados con la seguridad o la señalización de este producto.

UL NO CREA DE NINGÚN MODO REPRESENTACIONES, GARANTÍAS O CERTIFICACIONES RELACIONADAS CON EL RENDIMIENTO O LA FIABILIDAD DE NINGUNA FUNCIÓN RELACIONADA CON LA SEGURIDAD O LA SEÑALIZACIÓN DE ESTE PRODUCTO.

#### **Copyright**

Esta guía del usuario es propiedad intelectual de Bosch Security Systems, Inc. y está protegida mediante copyright.

Todos los derechos reservados.

### **Marcas comerciales**

Es posible que todos los nombres de productos de hardware y software que se utilizan en este documento sean marcas comerciales registradas y por tanto deben tratarse como tales.

### **¡NOTA!**

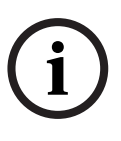

Esta guía del usuario se ha recopilado con mucha atención y se ha comprobado minuciosamente la información que contiene. El texto se ha completado y corregido en el momento de la impresión. El desarrollo continuo de los productos puede implicar que el contenido de la guía del usuario pueda modificarse sin previo aviso. Bosch Security Systems no acepta la responsabilidad por los daños que resulten directa o indirectamente de fallos, procesos inacabados o discrepancias entre la guía del usuario y el producto que se describe.

### **1.4 Asistencia al cliente y reparaciones**

<span id="page-12-0"></span>Si la unidad necesitara algún tipo de reparación, póngase en contacto con el servicio de atención técnica de Bosch Security Systems más próximo para obtener una autorización de devolución e instrucciones de envío.

#### **Servicios de atención técnica**

#### **EE.UU.**

Teléfono: 800-366-2283 ó 585-340-4162 Fax: 800-366-1329 Correo electrónico: cctv.repair@us.bosch.com

#### **Servicio de atención al cliente**

Teléfono: 888-289-0096 Fax: 585-223-9180 E-mail: security.sales@us.bosch.com

#### **Asistencia técnica**

Teléfono: 800-289-0096 ó 800-326-1450 Fax: 585-223-3508 ó 717-735-6560

Correo electrónico: technical.support@us.bosch.com

#### **Centro de reparaciones**

Teléfono: 585-421-4220 Fax: 585-223-9180 ó 717-735-6561 E-mail: security.sales@us.bosch.com

#### **Canadá**

Teléfono: 514-738-2434

Fax: 514-738-8480

#### **Europa, Oriente Medio y la región Asia Pacífico**

Teléfono: +31 (0) 76 5721 500 Fax: +31 (0) 76 5721 413

Correo electrónico: RMADesk@STService@nl.bosch.com

#### **Más información**

Para obtener más información, póngase en contacto con el representante de Bosch Security Systems o visite nuestro sitio Web en www.boschsecurity.com

## **2 Introducción al teclado serie IntuiKey**

<span id="page-14-0"></span>Este manual contiene toda la información necesaria para instalar de forma segura el teclado IntuiKey. Consulte el índice para obtener una lista detallada de los temas tratados. Los procedimientos paso a paso y las ilustraciones le guiarán por cada una de las fases de configuración de IntuiKey.

La instalación de IntuiKey incluye el montaje y conexión de la unidad a otros componentes del sistema. El diseño Plug and Play hace que la instalación y configuración de la unidad sea rápida y sencilla.

### **2.1 Desembalaje**

<span id="page-14-1"></span>Desembale el equipo con cuidado. Debe manipular el equipo electrónico con precaución para evitar que sufra daños. Compruebe que incluye lo siguiente:

- Teclado IntuiKey con joystick integral
- Manual de instalación (este manual) CD de documentación de IntuiKey
- Dos (2) cables de alimentación de 3 m (10 pies)
- Terminador de 290 (p/n F01U067451)

Si algún elemento se ha dañado durante el envío, vuelva a colocarlo en la caja de cartón y notifíquelo a la empresa de transporte. Si falta algún artículo, comuníquelo al representante de ventas de Bosch Security Systems o al representante de servicio al cliente.

**i**

**¡NOTA!** La caja de cartón es el embalaje más seguro en el que se puede transportar la unidad. Guárdela, junto con todos los materiales de embalaje, para utilizarla en el futuro.

### **2.2 Descripción de IntuiKey**

<span id="page-14-2"></span>IntuiKey proporciona un control del sistema de funciones completo y sencillo, así como programación para una amplia gama de productos de seguridad de Bosch, matrices Allegiant, videograbadores digitales de la serie Divar, multiplexores System4® y VCR incluidos. Las cámaras del sistema se pueden controlar mediante cualquiera de estos dispositivos conectados al teclado. La compatibilidad con los productos Bosch existentes permite la integración de IntuiKey en casi toda la configuración de sistemas (sin necesidad de dispositivos o interfaces adicionales).

La interfaz de usuario de IntuiKey simplifica la programación de sistemas proporcionando menús intuitivos, que permiten un sistema de control de navegación sencillo y flexible. Con el paquete de software opcional KBD-SFTCFG (se vende por separado), las pantallas del menú personalizado se pueden programar para activar las funciones de macro de procedimientos de comando Allegiant. Además, este PC basado es un software que admite el etiquetado individualizado de las pantallas de texto de las teclas multifunción.

IntuiKey está disponible en dos modelos, cada uno con un joystick integral con funciones de panorámica/inclinación/zoom y velocidad variable. El modelo KBD-Universal proporciona control de cualquier combinación de componentes del sistema, matrices Allegiant, DVR de la serie Divar y multiplexores System4 incluidos. KBD-Digital ofrece control de los DVR de la serie Divar y los multiplexores System4. Ambos tipos se pueden utilizar con el software de gestión de vídeo VIDOS o Bosch VMS. IntuiKey también puede funcionar en modo terminal. En modo terminal, la operación del teclado está completamente controlada por otro software mediante una interfaz RS-232.

El equipo opcional disponible de Bosch para utilizar con los teclados IntuiKey incluye una fuente de alimentación externa, kit de montaje en bastidor y extensores de teclado.

En el siguiente diagrama se muestran las especificaciones básicas de funcionamiento.

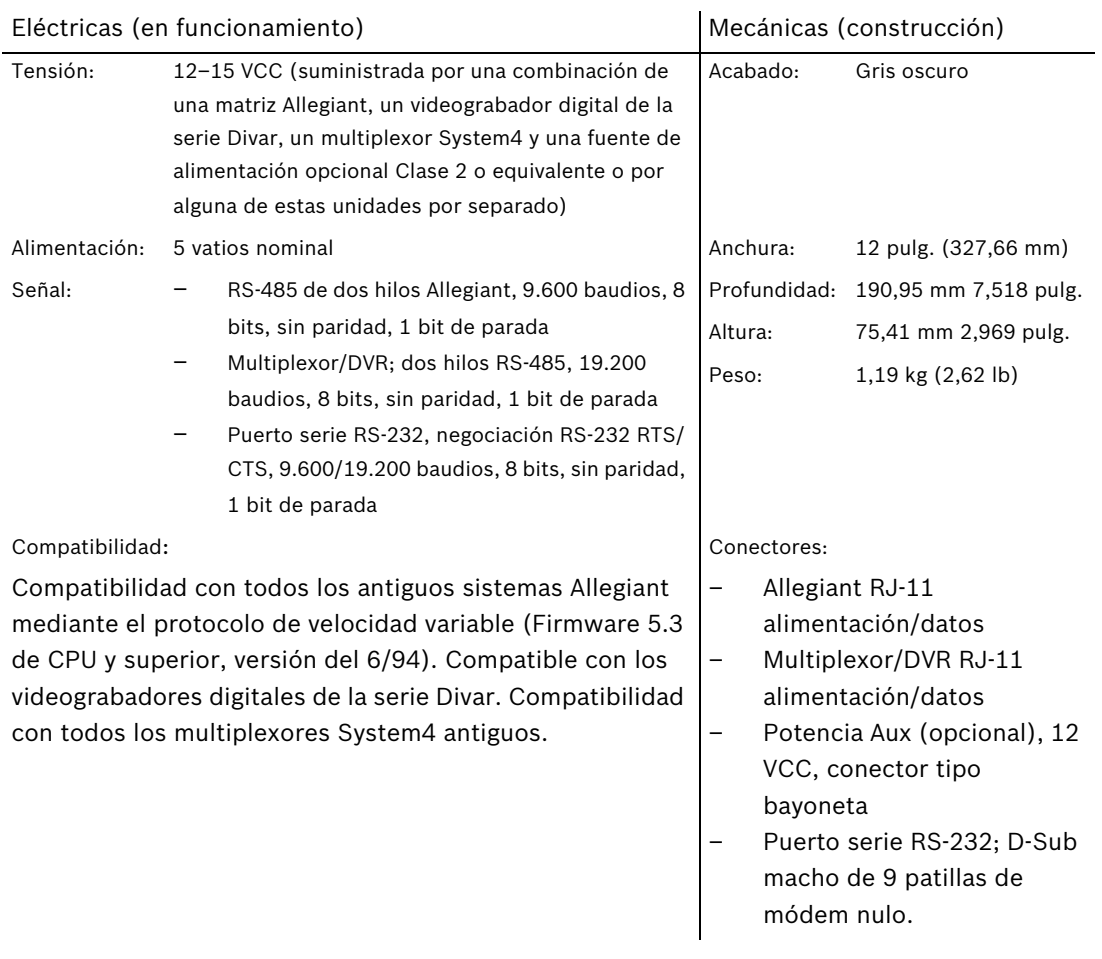

## **3 Instalación del teclado IntuiKey**

<span id="page-16-0"></span>IntuiKey es compatible con muchos dispositivos de controlador. En determinadas configuraciones, se conecta un teclado individual a un dispositivo de controlador individual. En otros tipos de configuraciones, un teclado puede controlar simultáneamente hasta treinta (30) multiplicadores/DVR de la serie Divar (1 y 2) y una (1) matriz de conmutación de vídeo. Consulte la siguiente tabla para ver las funciones admitidas de Divar.

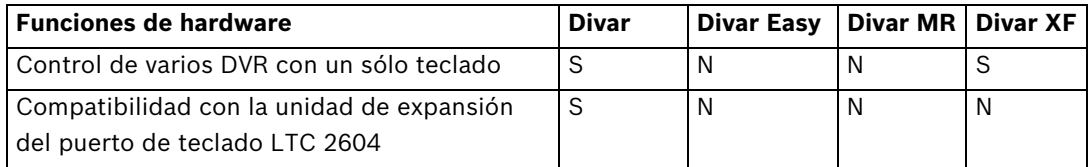

Funciones de Divar compatibles por modelos

Si se va a conectar más de una unidad IntuiKey a un sólo multiplexor o a un grupo de multiplexores en cadena, se deberá añadir una unidad de expansión del puerto de teclado. La serie Allegiant de matrices de vídeo tiene un número variable de puertos de teclado dependiendo del número de modelo. Si se necesitan más de ocho teclados en una de las matrices de la serie Allegiant más grandes, es necesario añadir una unidad de expansión de teclado Allegiant.

Bosch ofrece las siguiente unidades de expansión de teclado:

- Para uso con matrices de la serie Allegiant:
	- Unidad de expansión del puerto de teclado LTC 8714 y unidad de expansión de teclado LTC 8715
- Para uso con los DVR de la serie Divar (1 y 2) o multiplexores de vídeo System4:
	- Unidad de expansión del puerto de teclado LTC 2604

Póngase en contacto con el representante de ventas de Bosch Security Systems para obtener más información.

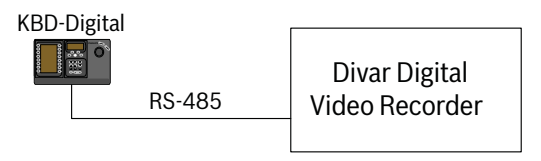

One IntuiKey to One Device

**Figura 3.1** Configuración típica de todos los Divars

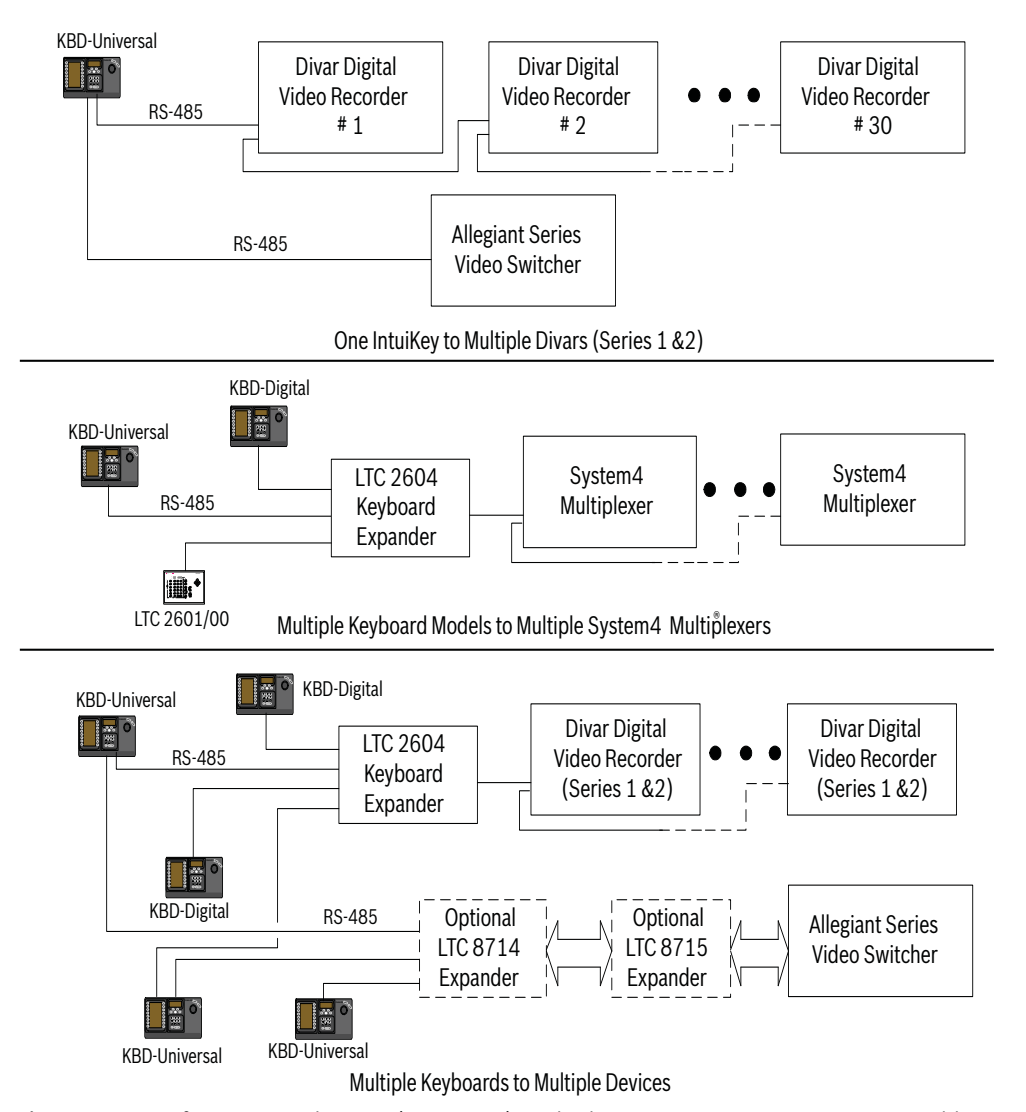

**Figura 3.2** Configuraciones de Divar (serie 1 y 2), multiplexores System4 y matrices compatibles Se deben tener en cuenta las conexiones de alimentación del sistema. Dependiendo de la distancia entre el teclado y los dispositivos bajo control, puede que sea necesaria una fuente de alimentación externa (Clase 2 o equivalente), según las especificaciones que se muestran a continuación:

#### **Distancia del teclado al dispositivo bajo Equipo necesario opcional**

#### **control**<sup>1</sup>

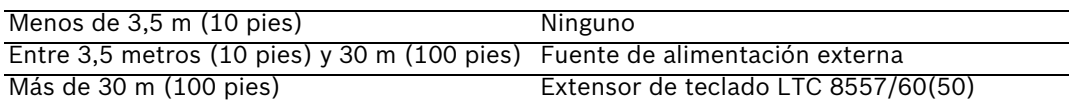

<span id="page-17-0"></span>1. Las distancias pueden variar según del número de teclados conectados.

### **3.1 Montaje de IntuiKey**

Las pantallas LCD de IntuiKey son legibles en cualquier condición, salvo cuando están expuestas a la luz solar directa. Coloque el teclado en una superficie lisa y horizontal con un ángulo de visión de la pantalla LCD de 0 a 20 grados desde la vertical. El software controla los niveles de contraste de pantalla y se pueden ajustar mediante el menú Control de teclado. También se puede utilizar un kit de montaje en bastidor opcional.

## **3.2 Conexión a IntuiKey**

<span id="page-18-0"></span>1. Consulte la *Figura 3.8* para obtener más información sobre las conexiones de entrada/ salida que suministra el teclado IntuiKey. En el panel posterior de IntuiKey hay cuatro conectores: (2) conectores RJ-11, (1) conector hembra Sub-D de 9 patillas y un conector de alimentación DC. Los conectores RJ-11 están etiquetadas como Allegiant y multiplexor/DVR y el Sub-D de 9 patillas está etiquetado como **RS-232 Serial Port**.

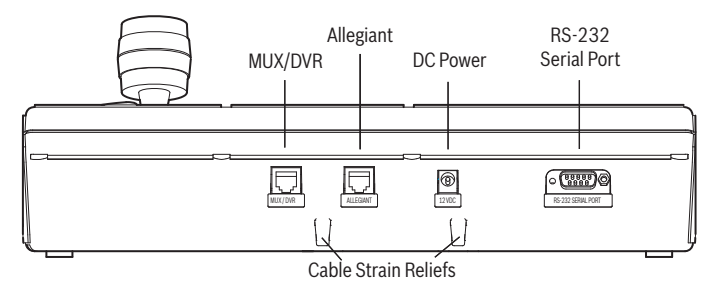

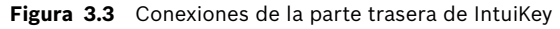

**¡ADVERTENCIA!** Para garantizar un funcionamiento correcto del sistema y evitar daños en la unidad, es fundamental que los dispositivos Allegiant se conecten sólo al conector Allegiant y que los dispositivos multiplexor/DVR se conecten al conector multiplexor/DVR.

- 2. Si lo desea, los cables de datos/alimentación se pueden enlazar en bucle en cualquiera de las dos fichas de la parte inferior del panel posterior para aumentar la función de alivio de presión.
- 3. Revise las opciones de configuración mostradas en la *Figura 3.9*. Realice las conexiones de datos y alimentación del teclado necesarias que mejor se adapten a los requisitos del sistema, según estos diagramas. Cuando se conecte a un DVR de la serie Divar o a un multiplexador System4, acople el terminador de 390 que se suministra al conector de **salida** en el último dispositivo.

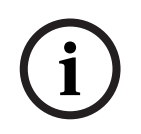

**!**

**¡NOTA!** En los sistemas con DVR de la serie Divar o varios multiplexores System4, utilice los controles del panel frontal en los dispositivos de vídeo para asignar los números de dirección necesarios y los números de cámara de inicio. IntuiKey no reconocerá correctamente los dispositivos de vídeo, si hay direcciones conflictivas en el sistema.

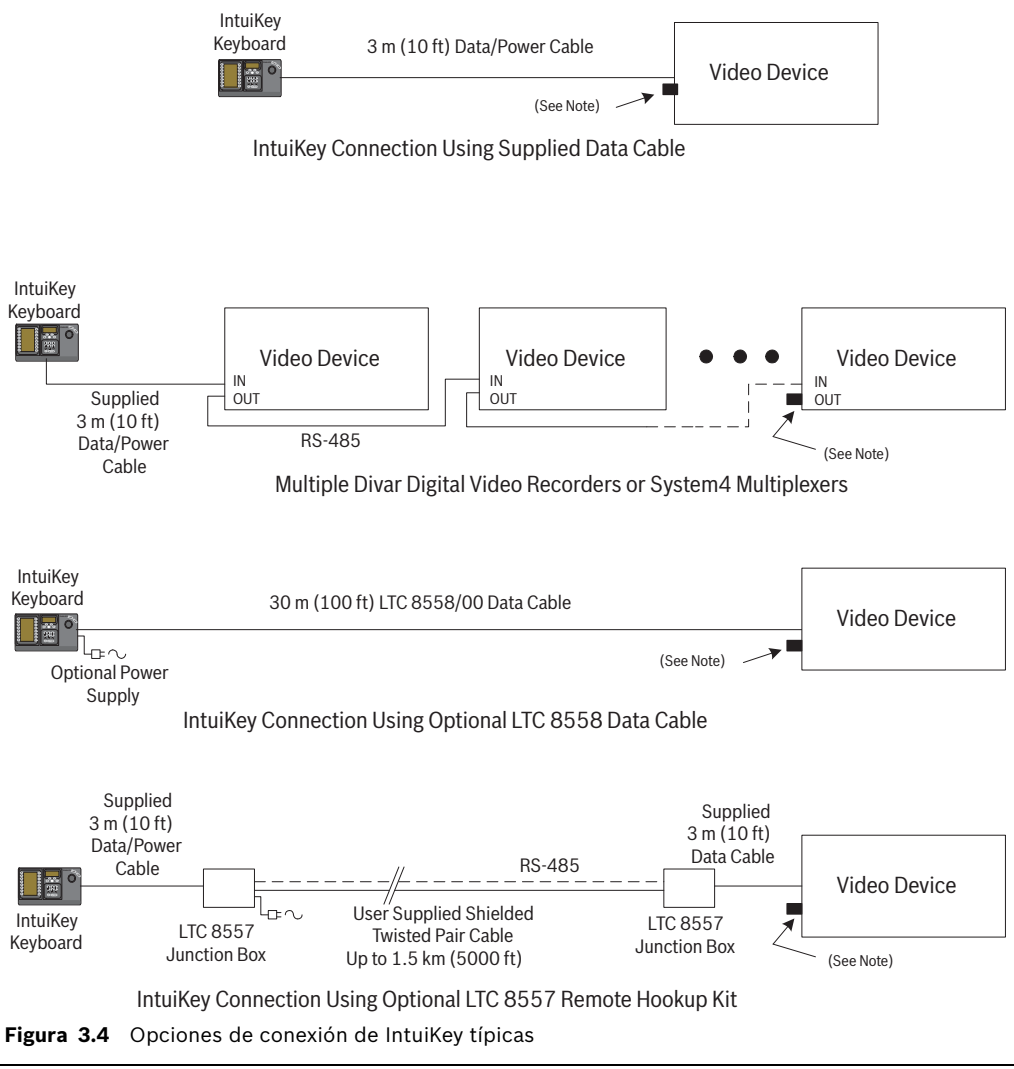

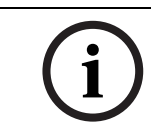

**¡NOTA!** 1) Acople el terminador de 390 W que se suministra al conector de **salida**, cuando utilice un videograbador digital de la serie Divar o un multiplexor System4. 2) En la versión inicial de Divar XF, no se admite el bucle de teclado.

4. Tras el encendido, el teclado se inicializa y muestra la siguiente pantalla:

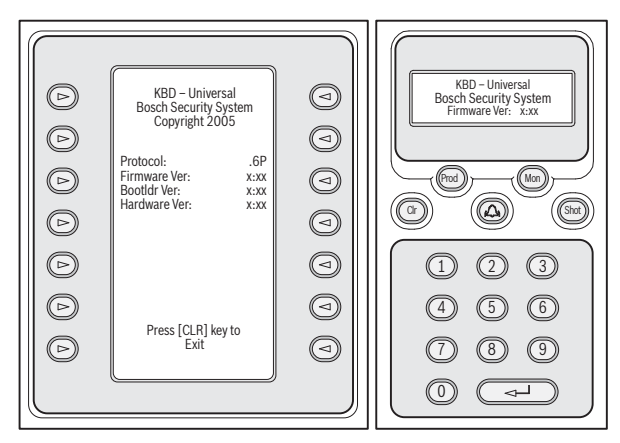

- **Figura 3.5** Pantalla de encendido inicial
- 5. Tras una breve pausa (o inmediatamente después de pulsar el botón **CLR**), el teclado realizará una búsqueda rápida de los dispositivos conectados.

**i**

**i**

**¡NOTA!** En el encendido inicial, restablececimiento de ajustes de fábrica o actualización de firmware, IntuiKey muestra el menú Idioma. Seleccione el idioma deseado pulsando la tecla multifunción que hay junto al título del idioma. Si hay idiomas adicionales disponibles, las teclas multifunción de flecha de la parte inferior de la pantalla se pueden utilizar para desplazarse a una segunda pantalla del menú.

### **3.3 Instalación de KBD-Universal (protocolo RS-232)**

<span id="page-20-0"></span>El teclado KBD-Universal se puede conectar a una unidad accesoria de expansión del puerto de consola de la serie LTC 8712 de Allegiant o al puerto RS-232 de 9 patillas de consola o impresora (si lo tiene) de la parte posterior del sistema Allegiant. El teclado se puede conectar mediante un cable fijo, un módem de línea telefónica o utilizando otro tipo de sistema de comunicación que cumpla con la transmisión RS-232 estándar. En cada teclado que se instala se necesita un conector de acoplamiento de 9 patillas proporcionado por el usuario y otro cable, también proporcionado por el usuario, para utilizarlo con señales RS-232.

**¡NOTA!** Para configurar el dispositivo IntuiKey para que funcione con el protocolo RS-232 de Allegiant, introduzca el menú Control de teclado y pulse el botón de protocolo. Introduzca la contraseña (consulte el APÉNDICE A) para cambiar del modo de protocolo de RS-485 a RS-232.

<span id="page-20-1"></span>Consulte el diagrama de configuración más apropiado. Consulte la *[Figura 3.6](#page-23-0)* o *[Figura 3.7](#page-24-1)*.

### **3.3.1 Asignaciones de números de teclado al utilizar el modelo RS-232**

La utilización de teclados de protocolo RS-232 no aumenta el número total de teclados que se pueden conectar a una matriz Allegiant. Cuando se conecta un teclado RS-232 al sistema, se desactivará automáticamente un puerto de teclado estándar. El número de puerto de teclado desactivado se basará en el tipo de conexión de la interfaz del teclado RS-232. Es necesario mantener un registro de estos números de teclado cuando en el sistema se asignan y se utilizan restricciones basadas en prioridades u otros bloqueos de teclado relacionados. En la siguiente tabla se indica el número de teclado que se asignará, según la conexión utilizada.

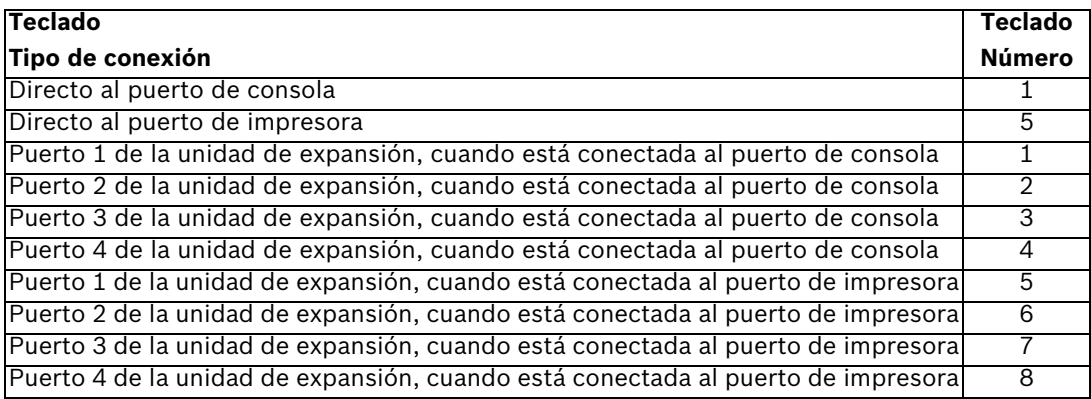

### **3.3.2 Procedimientos de comando del sistema Allegiant para teclados del modelo RS-232**

<span id="page-20-2"></span>Cuando se está conectando un teclado a un puerto de consola de Allegiant, o a un puerto de impresora de Allegiant configurado para funcionar en el modo de consola, el sistema Allegiant debe programarse previamente para que el puerto funcione en el modo de teclado RS-232. El modo del puerto de consola de Allegiant se puede modificar introduciendo manualmente el comando de texto ASCII o programando previamente la CPU Allegiant con un procedimiento

de comando Allegiant. Es preferible utilizar el método de procedimiento de comando ya que los ajustes correspondientes se restauran automáticamente después de una pérdida de alimentación o un reinicio. Los comandos introducidos manualmente son válidos hasta que el sistema se reinicia o se apaga y vuelve a encenderse, por lo que normalmente sólo se deben utilizar temporalmente o para realizar pruebas.

Para configurar manualmente un puerto de consola de Allegiant para que funcione en modo de teclado, es necesario conectarse al sistema mediante HyperTerminal de Windows® u otro emulador de terminal no inteligente.

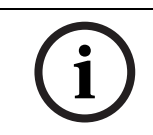

**¡NOTA!** Los puertos de consola de Allegiant y de impresora RS-232 no utilizan una conexión RS-232 estándar. Se recomienda utilizar un cable LTC 8506/00 de consola de Allegiant como el que aparece en el diagrama de conexiones siguiente.

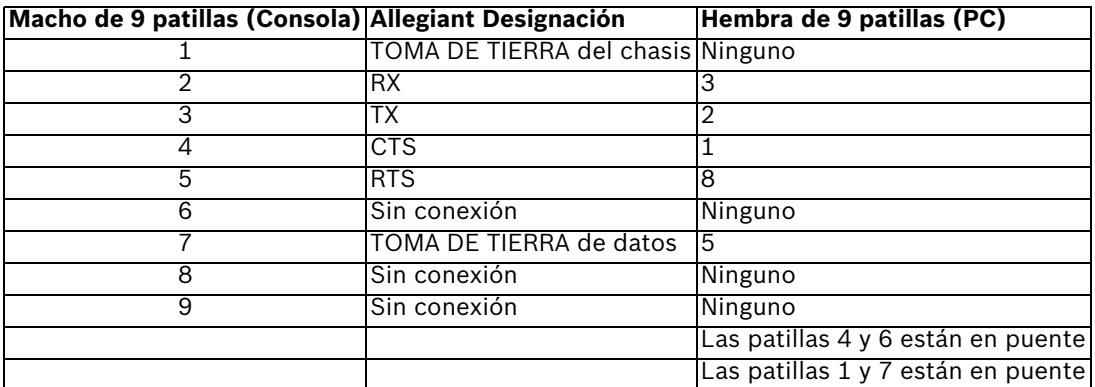

Los ajustes de RS-232 de Allegiant puede programarlos el usuario, pero los ajustes predeterminados son:

- Baudios: 19.200
- Bits de parada: 1
- Bits de datos: 8
- Paridad: ninguna
- Negociación: ninguna

Cuando ya esté en línea en el sistema, aparece una indicación de Allegiant cada vez que se pulsa Enter. La indicación tiene este aspecto:

TC8x00 >

donde x es un dígito del uno al nueve (depende del modelo de Allegiant).

Cuando lo indique el sistema, introduzca manualmente el comando apropiado, según el puerto de Allegiant en uso y el tipo de interfaz de teclado. Consulte la siguiente tabla para determinar el comando correcto. Introduzca el comando exactamente como aparece más abajo y, a continuación, pulse **ENTER**.

#### **Tipo de conexión de la interfaz de teclado**

**Directo al puerto de consola** (excepto LTC 8900) **Comando**: SET-PORT-RS232 0 4 8 0 1 0; SET KBD\_MODE 01

**Directo al puerto de impresora** (excepto LTC 8900) **Comando**: SET-PORT-RS232 4 4 8 0 1 0; SET KBD\_MODE 4 1

**Módem conectado al puerto de consola** (excepto LTC 8900) **Comando**: SET-PORT-RS232 0 4 8 0 1 1;\_SET\_KBD\_MODE 0 1

#### **Tipo de conexión de la interfaz de teclado**

**Módem conectado al puerto de impresora** (excepto LTC 8900) **Comando**: SET-PORT-RS232 4 4 8 0 1 1;\_SET\_KBD\_MODE 4 1

**Directo al puerto del controlador** (sólo LTC 8900) **Comando: SET-PORT-RS232 0 4 8 0 1 0; SET KBD\_MODE 0 1** 

**Directo al puerto de consola** (sólo LTC 8900) **Comando**: SET-PORT-RS232 4 4 8 0 1 0; SET KBD\_MODE 4 1

**Módem conectado al puerto del controlador** (sólo LTC 8900) **Comando**: SET-PORT-RS232 0 4 8 0 1 1;\_SET\_KBD\_MODE 0 1

**Módem conectado al puerto de consola** (sólo LTC 8900) **Comando**: SET-PORT-RS232 4 4 8 0 1 1;\_SET\_KBD\_MODE 4 1

Después de introducir el comando, el puerto empezará inmediatamente a funcionar en el modo de teclado. El puerto generará una serie de códigos de repetición constantes. El ajuste permanece en vigor hasta que el sistema se reinicia, se apaga y se vuelve a encender o se cancela manualmente introduciendo **Ctrl-C** varias veces, utilizando el programa HyperTerminal con 9600 baudios.

Si utiliza LTC 8059 Master Control Software mientras está en línea, seleccione la ficha Script de comando e introduzca el procedimiento para el tipo de conexión exactamente como aparece en la siguiente tabla: Después de introducir el procedimiento, descárguelo en la CPU de Allegiant. Reinicie el sistema apagando y volviendo a encender la CPU o introduciendo la función de usuario 15 del teclado en un teclado en funcionamiento. El puerto especificado empezará a funcionar en el puerto de teclado. El puerto permanecerá en modo de teclado, a no ser que se cancele manualmente introduciendo **Ctrl-C** varias veces utilizando el programa HyperTerminal de Windows, con un funcionamiento a 9600 baudios.

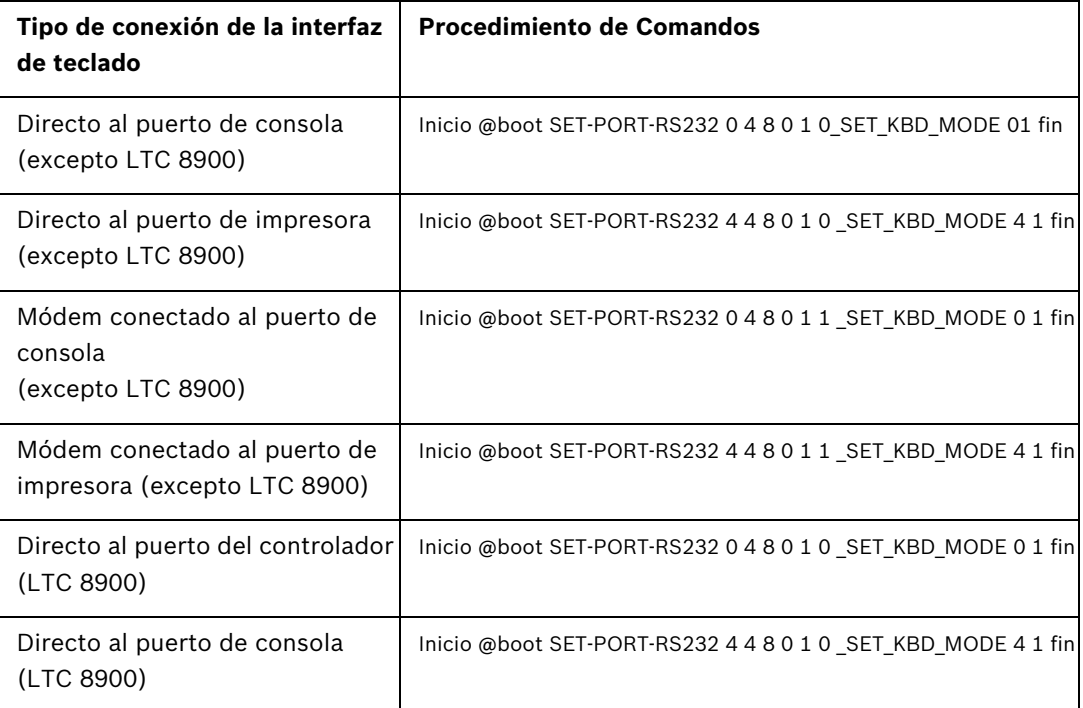

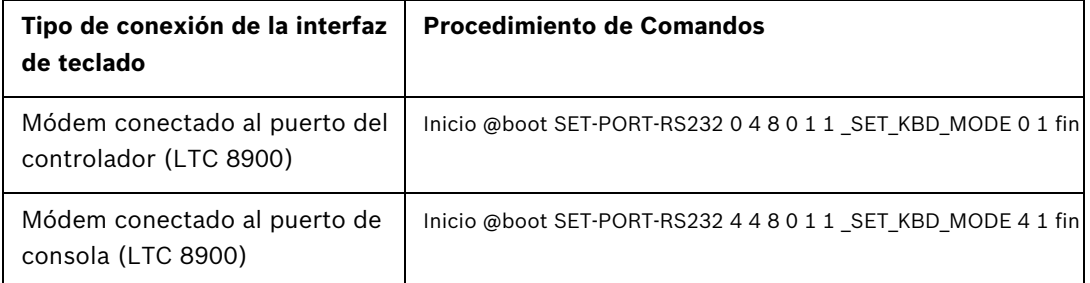

Después de introducir el procedimiento, descárguelo en la CPU de Allegiant. Reinicie el sistema apagando y volviendo a encender la CPU o introduciendo la **función de usuario 15 del teclado** en un teclado en funcionamiento. El puerto especificado empieza a funcionar en el puerto de teclado. El puerto permanece en modo de teclado a no ser que se cancele manualmente introduciendo **Ctrl-C** varias veces utilizando el programa HyperTerminal de Windows, con un funcionamiento a 9600 baudios.

En este momento, el teclado se puede conectar físicamente al sistema Allegiant según las instrucciones de la *[Figura 3.6](#page-23-0)*.

Una vez que el teclado tiene comunicación con el dispositivo Allegiant, los números de la cámara y del monitor aparecerán en las pantallas LED.

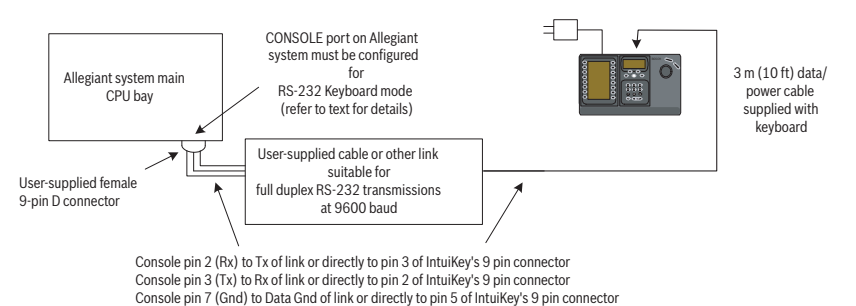

<span id="page-23-0"></span>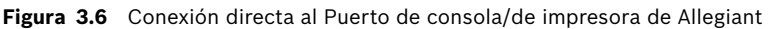

El módem de Allegiant se debe establecer en el modo de repuesta automática y el módem del teclado se debe establecer en un modo de origen. El módem también se debe programar para marcar el número de teléfono o iniciar de alguna otra forma la conexión del otro módem. En algunos casos, los ajustes del módem se configuran mediante los conmutadores reguladores de la parte posterior del módem. En algunos casos, el módem se debe conectar a un PC para su configuración. Los ajustes que aparecen a continuación representan la configuración del conmutador regulador necesaria para los módems US Robotics Sportster.

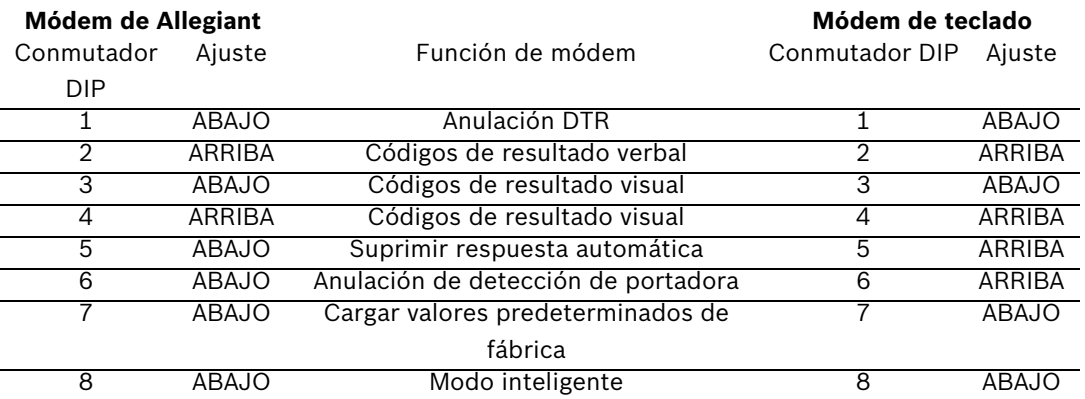

### **3.4 Configuración de la unidad de expansión al utilizar los teclados del modelo RS-232**

<span id="page-24-0"></span>Los teclados del modelo RS-232 se pueden conectar a un sistema Allegiant mediante la unidad de expansión del puerto de consola de la serie LTC 8712, como aparece en la *[Figura 3.7](#page-24-1)*. Se puede configurar una unidad de expansión de la consola de la serie LTC 8712 para admitir hasta 4 conexiones de teclado RS-232. Otros dispositivos, como un PC que ejecute el programa Master Control Software de Allegiant, se pueden conectar a los puertos que no se utilicen de la unidad de expansión del puerto. Como la unidad de expansión del puerto sólo admite una velocidad única de baudios para las conexiones externas y los teclados RS-232 requieren 9600 baudios, todos los dispositivos externos conectados a la unidad de expansión del puerto se deben configurar para que funcionen con esta configuración.

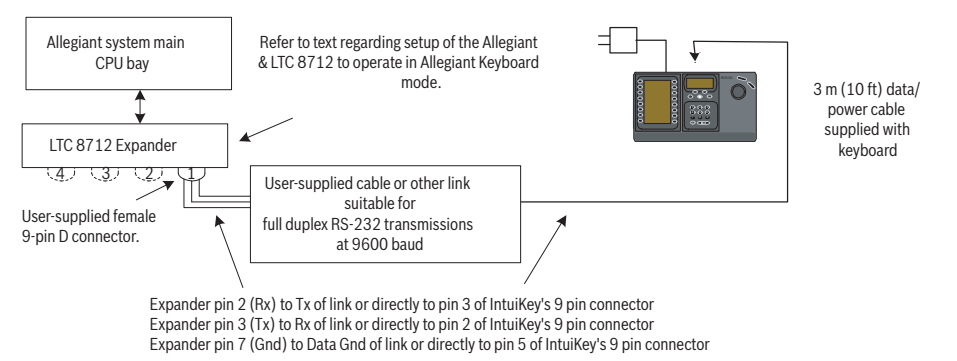

<span id="page-24-1"></span>**Figura 3.7** Configuración con la unidad de expansión del puerto de consola de la serie LTC 8712 En sistemas Allegiant con un puerto de impresora se pueden conectar hasta dos unidades de expansión del puerto de consola, que admite un total de ocho teclados del modelo RS-232. Para configurar un sistema Allegiant para que funcione con una unidad de expansión del puerto de consola de la serie LTC 8712, debe tener acceso a los conmutadores reguladores de la CPU de Allegiant, el programa LTC 8059 Master Control Software (MCS) basado en PC y posiblemente el teclado Allegiant.

Para convertir un puerto de consola de Allegiant utilizando un conmutador regulador de la CPU, establezca los conmutadores reguladores 3 y 4 en la posición de encendido de los conmutadores reguladores de CPU S1, S100, S1001 o S0201 (el número depende del modelo de Allegiant utilizado). Después de reiniciar el sistema (apagando y encendiendo el sistema, por ejemplo), el puerto de consola de Allegiant se establece en el modo de expansión del puerto y la velocidad de datos de RS-232 se establece automáticamente en 57.600 baudios. Para convertir un puerto de consola de Allegiant mediante Master Control Software, conecte el dispositivo Allegiant y conéctese. Seleccione la ficha Pameter (Parámetro) y, a continuación, la ficha Options (Opciones). Active la casilla Set Console Port (Establecer puerto de consola) en el modo de expansión del puerto. Descargue la tabla en el dispositivo Allegiant.

Para convertir un puerto de impresora de Allegiant y que funcione en el modo de expansión del puerto, configure primero el puerto de impresora para que funcione como puerto de consola. Esto se hace estableciendo el conmutador regulador en la posición de encendido de los conmutadores reguladores de CPU S2, S101, S1002 o S0202 (el número de conmutador depende del modelo de Allegiant utilizado). Después de reiniciar el sistema (apagando y encendiendo el sistema, por ejemplo), el puerto de impresora empezará a funcionar como puerto de consola. A continuación, utilice la función de usuario 38 del teclado Allegiant o el programa Master Control Software para que el puerto pase a modo de expansión. Si utiliza Master Control Software, conéctese al sistema Allegiant. Seleccione la ficha Pameter

(Parámetro) y, a continuación, la ficha Options (Opciones). Active la casilla Establecer puerto de impresora en el modo de expansión del puerto. Descargue la tabla en el dispositivo Allegiant.

Establezca los conmutadores reguladores internos de la unidad de expansión del puerto de consola de la serie LTC 8712 de esta forma:

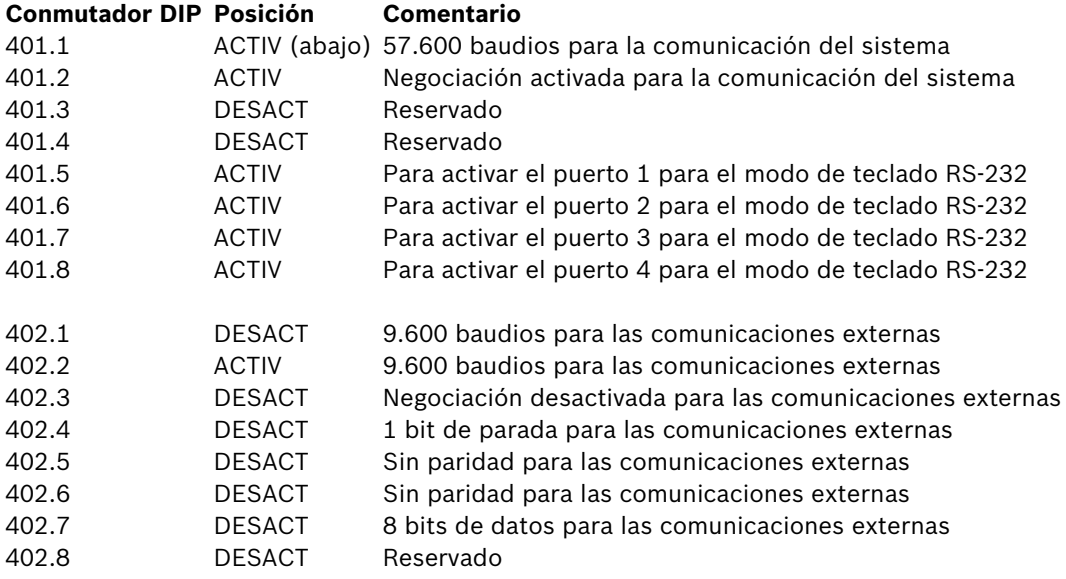

Recuerde apagar y encender la unidad de expansión del puerto de consola siempre que se realice un cambio en sus conmutadores reguladores internos.

Conecte el cable de datos proporcionado con la unidad de expansión del puerto de consola de la serie LTC 8712 entre la unidad y el puerto configurado correctamente en el sistema Allegiant. Para obtener más información, consulte las instrucciones proporcionadas con la unidad de expansión del puerto de la serie LTC 8712.

El teclado RS-232 se puede conectar en ese momento al puerto correspondiente de la unidad de expansión del puerto, como en la *[Figura 3.7](#page-24-1)*.

### **3.4.1 Función de inicio de sesión al utilizar los teclados del modelo RS-232**

<span id="page-26-0"></span>La función de inicio de sesión del teclado Allegiant no se ve afectada por el uso de los teclados RS-232. Si lo desea, esta función se puede activar para proporcionar más seguridad al sistema. Tenga en cuenta que no es posible utilizar la función de inicio de sesión del puerto de consola de Allegiant. Los teclados RS-232 deben tener acceso no restringido a los puertos RS-232 de Allegiant.

### **3.5 Modo terminal IntuiKey**

<span id="page-26-1"></span>Cuando el modelo de IntuiKey funciona en modo terminal, su comportamiento está completamente determinado por el software externo que se ejecuta en el PC. Todas las comunicaciones entre el teclado y el PC externo se realizan mediante la interfaz RS-232. El siguiente diagrama ilustra esta configuración:

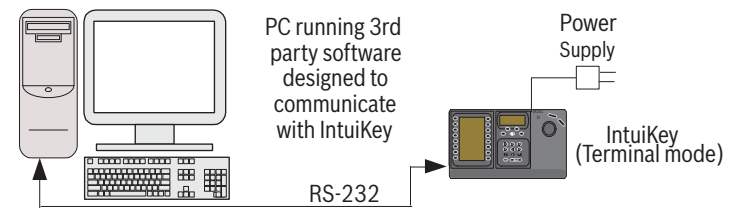

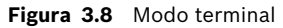

Esta conexión necesita un enlace RS-232 de módem nulo estándar. Si lo desea, se puede utilizar el cable de Bosch Security Systems S1385. Conecte un extremo del cable de interfaz RS-232 al puerto serie RS-232 de 9 patillas ubicado más a la derecha de la parte posterior del teclado. Conecte el otro extremo del cable de interfaz RS-232 a un puerto COM del PC.

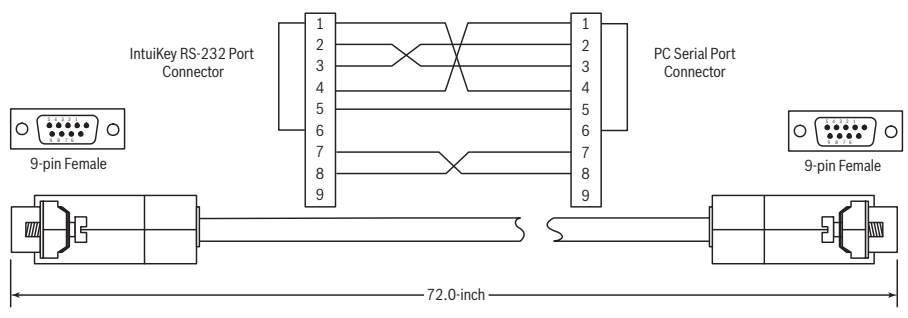

<span id="page-26-2"></span>**Figura 3.9** Conexión de S1385

### **3.6 Configuración del teclado IntuiKey**

El diseño Plug and Play del teclado IntuiKey permite que se ponga en funcionamiento en cuanto el teclado se conecta a los componentes del sistema. Sin embargo, si desea revisar los ajustes predeterminados o cambiarlos, consulte la información y procedimientos del modo de control de teclado que se muestran a continuación.

### **3.6.1 Acceso al menú Control de teclado**

- <span id="page-27-0"></span>1. Pulse PROD para ver el menú de selección de productos.
- 2. Pulse la tecla multifunción Control de teclado. La tecla multifunción Control de teclado puede encontrarse siempre al final de la lista de dispositivos.
- 3. Inf tecla programabl muestra el menú principal Control de teclado (consulte *[Figura 3.10](#page-27-2)*). A continuación, se muestra el menú Control de teclado.

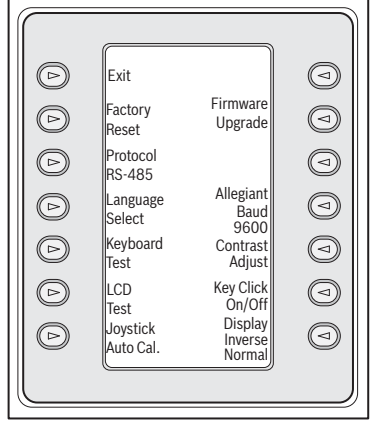

<span id="page-27-2"></span>**Figura 3.10** Menú Control de teclado

### **3.6.2 Opciones del menú Control de teclado**

<span id="page-27-1"></span>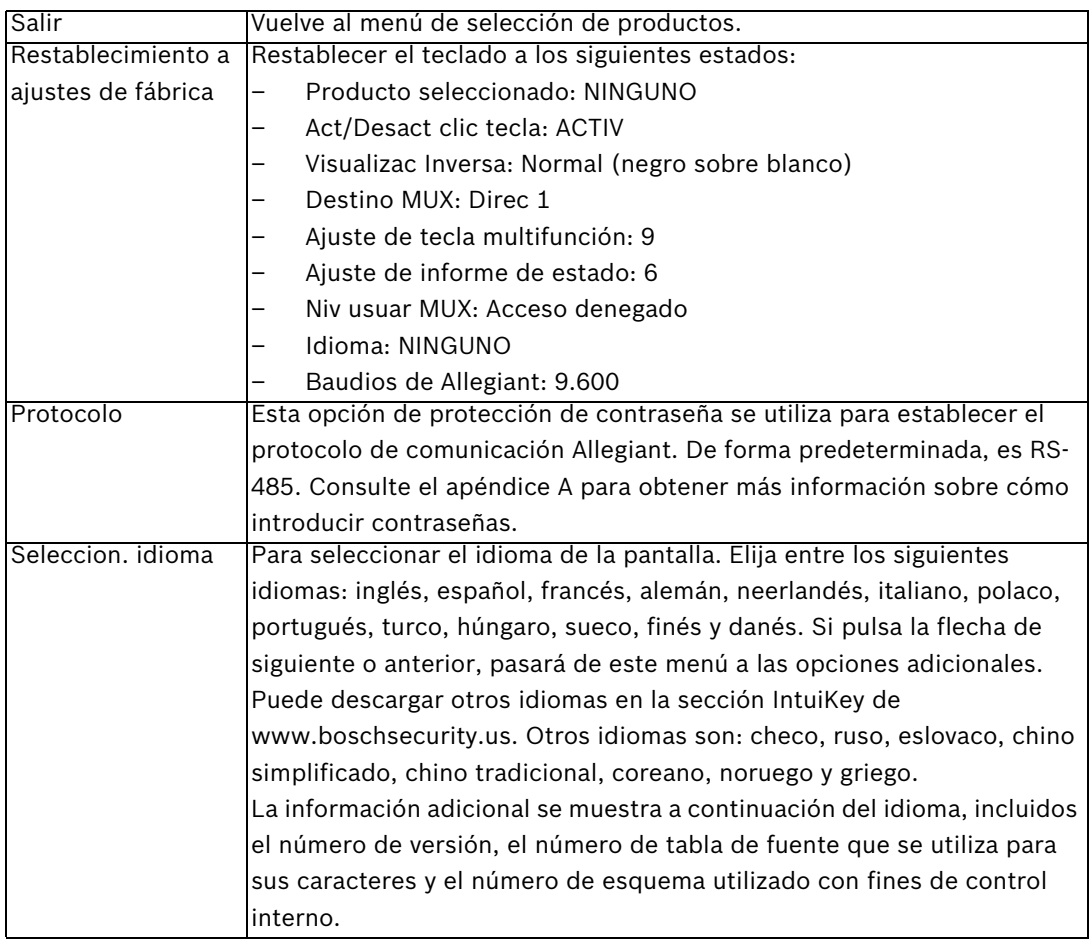

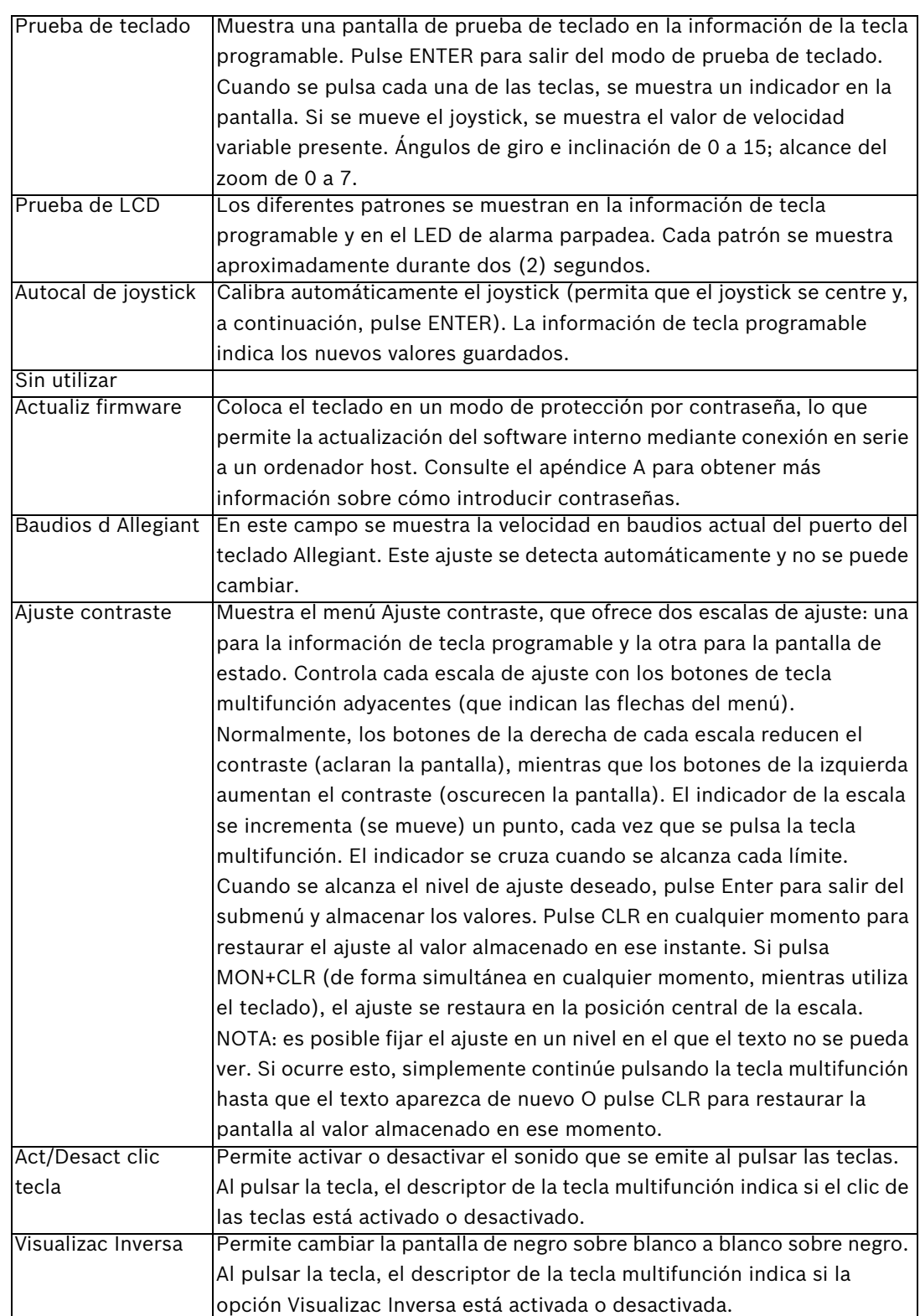

## **4 Solución de problemas**

### **4.1 Sistema**

- <span id="page-30-1"></span><span id="page-30-0"></span>1. No aparece texto en las pantallas:
	- Asegúrese de que el teclado está conectado a la fuente de alimentación mediante al menos uno de los siguientes:

Cable RJ-11 MUX

Cable Allegiant RJ-11

Conector de alimentación CC

- Puede que se hayan realizado ajustes en la pantalla LCD que la hacen ilegible. Si pulsa MON y CLR al mismo tiempo, el ajuste se restaura en su posición central para permitir su lectura. Una vez que el contraste esté restablecido, seleccione CONTROL DE TECLADO del menú de productos y, a continuación, la tecla multifunción AJUSTE CONTRASTE y establezca el ajuste de la pantalla LCD para una visión óptima.
- 2. El LCD o el teclado no tienen iluminación posterior:
	- La iluminación posterior del teclado se ofrece a bajo nivel y puede no ser visible en condiciones de mucha luz.
- 3. La pantalla LCD parece tener píxeles *no válidos*:
	- Para comprobar el funcionamiento de la pantalla LCD, en el menú de productos, seleccione CONTROL DE TECLADO y Prueba de LCD para realizar una serie de pruebas de las pantallas LCD.

### **4.2 Teclado**

- <span id="page-30-2"></span>1. Cuando está en el menú de productos y falta el dispositivo DVR o multiplexor:
	- No se ha establecido una dirección única en los dispositivos de vídeo. Utilice los controles del panel frontal para acceder al menú en pantalla correcto para asignar direcciones e iniciar los números de cámara. IntuiKey no reconocerá debidamente los dispositivos de vídeo, si hay direcciones conflictivas en el sistema.
	- Compruebe que los cables de interconexión que unen el teclado y otros dispositivos no tengan ningún hilo cortado o roto.
- 2. Cuando está en el menú de productos, no aparece el producto Allegiant:
	- Compruebe que está usando un teclado KBD-Universal. Al retirar la alimentación del teclado y volver a conectarla, aparece un banner de acceso en el teclado. La línea superior de la información de tecla programable y la pantalla de estado indica el tipo de teclado en uso (sólo KBD-Universal puede controlar las matrices de vídeo de la serie Allegiant).
	- Compruebe que los cables de interconexión que unen el teclado y otros dispositivos no tengan ningún hilo cortado o roto.
	- El conector KBD sólo admite el protocolo del teclado ".6P".
- 3. Funcionamiento limitado del teclado y del joystick:
	- Para comprobar el funcionamiento del teclado, en el menú de productos, seleccione CONTROL DE TECLADO, y pulse tecla multifunción asociada a PRUEBA DE TECLADO. Esto permite la verificación del funcionamiento de todas las teclas y del joystick.

### **4.3 Control de cámara**

- <span id="page-31-0"></span>1. Al pulsar una tecla multifunción asociada a un comando de cámara no se obtiene la respuesta esperada:
	- Algunas funciones de la cámara se pueden bloquear. No hay tecla multifunción asociada al desbloqueo de comandos de cámara; por lo tanto, desbloquee los comandos de cámara manualmente.
	- El teclado muestra los comandos de cámara. Puede que la cámara seleccionada actualmente no admita algunos comandos. Consulte el manual de la cámara para obtener información específica de la función de cámara.
- 2. La función de cámara no se encuentra en los menús:
	- En la versión 2.0 de G3A Dome, todas las funciones de la cámara son accesibles mediante el menú Avanzado de AutoDome. Seleccione los controles de cámara y pulse la tecla multifunción del menú Avanzado.
- 3. Parece ser que el joystick no funciona:
	- Asegúrese de estar controlando una cámara móvil.
	- Asegúrese de que todo el cableado es correcto.
	- Es posible que sea necesario volver a centrar el joystick. En el menú de productos, seleccione CONTROL DE TECLADO y pulse la tecla multifunción CALIBRACIÓN AUTOMÁTICA DEL JOYSTICK. A continuación, siga las instrucciones que aparecen en pantalla.

### **4.4 Varios**

- <span id="page-31-1"></span>1. Cuando se enciende el teclado, aparece la pantalla del cargador de arranque con el mensaje Bootloader User Requested (Cargador de arranque solicitado por el usuario):
	- El teclado estaba en el modo de actualización de firmware. Si no desea cargar el nuevo firmware, pulse CLR.
- 2. Cuando se enciende el teclado, aparece la pantalla del cargador de arranque con el mensaje Bootloader BAD CHECKSUM (CHECKSUM INCORRECTO del cargador de arranque):
	- Se ha detectado un error en el firmware. Al volver a cargar el firmware se debería solucionar el problema. Consulte la sección de actualización del software en www.boschsecurity.com para obtener más información sobre la actualización del firmware del teclado. Si esto no resuelve el problema, póngase en contacto con el servicio de asistencia al cliente.

### **A Información de seguridad**

### <span id="page-32-0"></span>**Seguridad de IntuiKey**

Las funciones que no deben cambiarse involuntariamente están protegidas por una contraseña general. Se puede acceder a la contraseña pulsando 1 y 0 a la vez. Si no pulsa los botones en un período inferior a un (1) segundo, se agota el tiempo de espera del comando. **Seguridad de AutoDome**

AutoDome contiene funciones de seguridad para restringir el acceso al menú Avanzado. Para obtener acceso al menú Avanzado, introduzca un comando Aux desactivad 90. Si no se ha establecido una contraseña, la contraseña por defecto del AutoDome 0000 (cuatro ceros) permite al comando Aux desactivad 90 desbloquear directamente la función de seguridad en los comandos del menú Avanzado.

Tras un período de treinta (30) minutos, el AutoDome bloqueará automáticamente el acceso al menú Avanzado.

Si la función de contraseña de AutoDome está activada, introduzca la contraseña adecuada utilizando el joystick del teclado.

#### **Americas**

**Bosch Security Systems, Inc.** 850 Greenfield Road Lancaster, Pennsylvania 17601 USA Telephone +1 888-289-0096 Fax +1 585-223-9180 Email: security.sales@us.bosch.com **www.boschsecurity.us**

#### **Spain**

**Bosch Security Systems, SAU** C/Hermanos García Noblejas, 19 28037 Madrid Tel.: +34 914 102 011 Fax: +34 914 102 056 es.securitysystems@bosch.com **www.boschsecurity.es**

#### **America Latina Robert Bosch Ltda** Security Systems Division Via Anhanguera, Km 98 CEP 13065-900 Campinas, Sao Paulo, Brazil Phone: +55 19 3745 2860 Fax: +55 19 3745 2862 al.securitysystems@bosch.com **www.boschsecurity.com**

© Bosch Security Systems, Inc. 2008; F.01U.115.025 | 1.92 | 2008.12; Data subject to change without notice.